**D-touch** 操作マニュアル

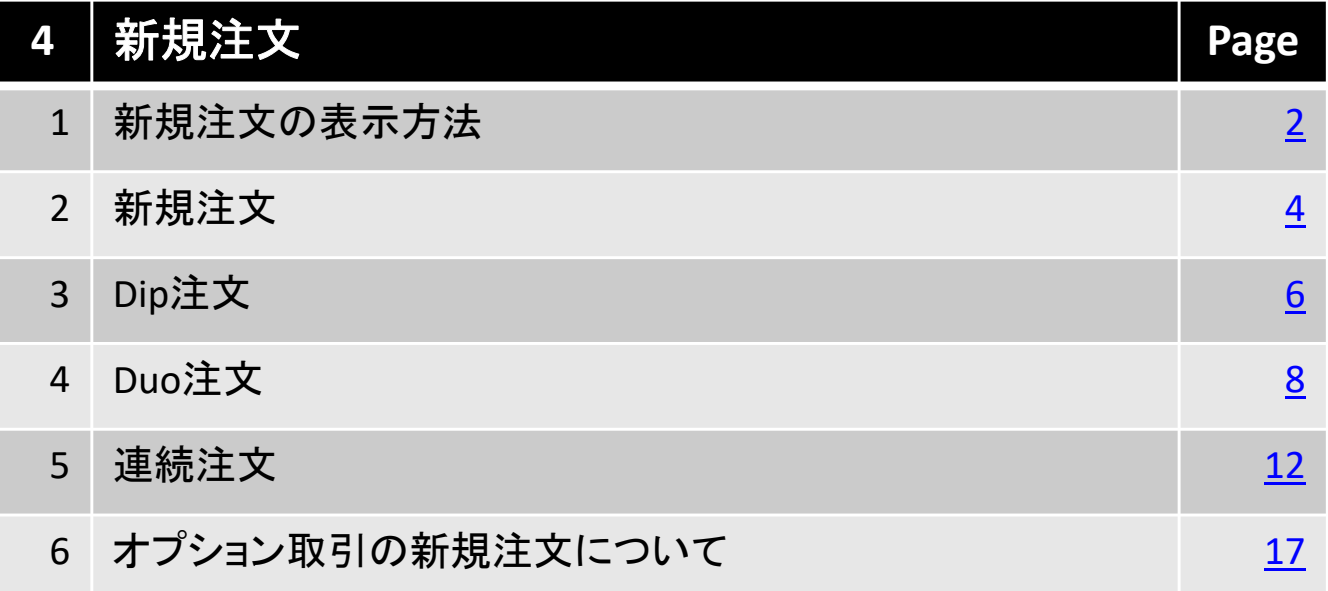

# 北辰物産株式会社

# **1-1.**新規注文の表示方法

## ■ 表示方法

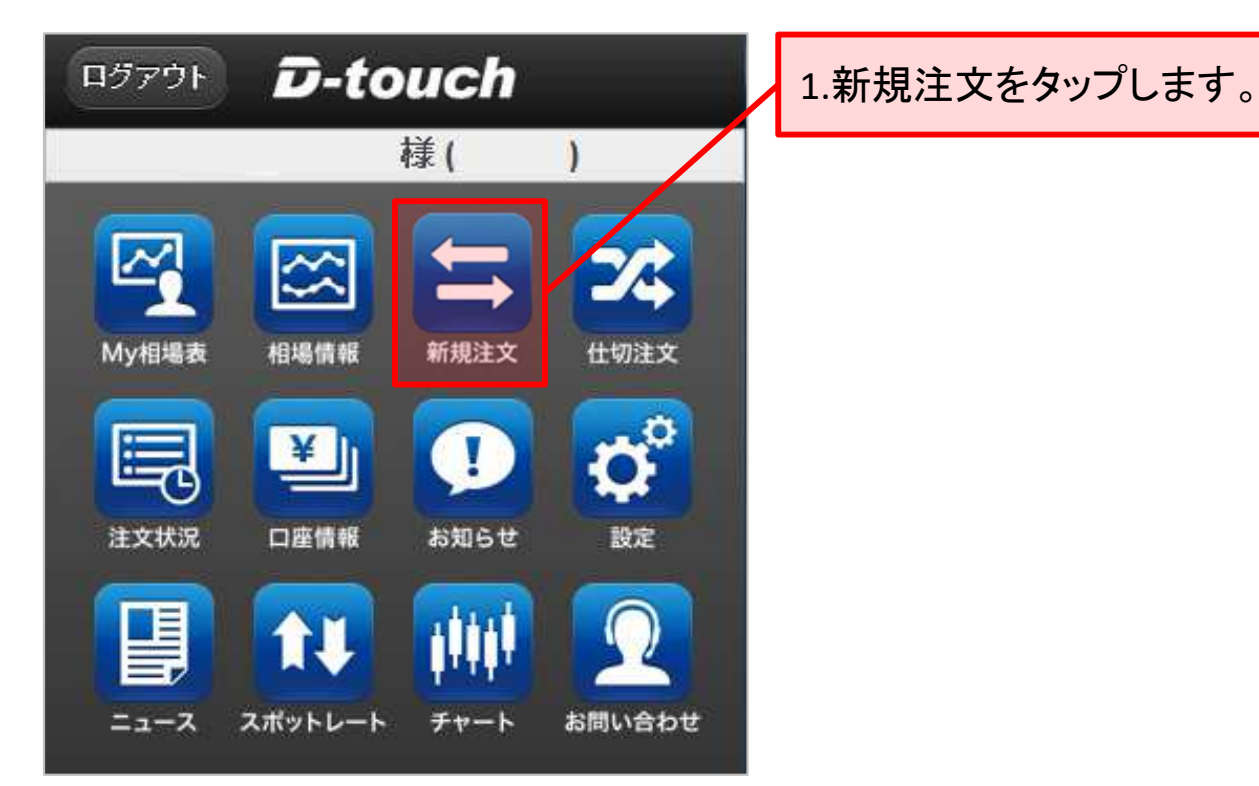

 $\mathcal{P}$  $\bullet$ 銘柄選択 貴金属  $\blacktriangleright$ エネルギー  $\overline{\mathbf{z}}$ ゴム  $\blacktriangleright$ 穀物  $\blacktriangleright$ オプション  $\bullet$ 

2.銘柄を選択します。 1)銘柄選択 一度、新規注文画面を 開いた後、再び新規注 文画面を開くと、銘柄 選択が省略され、前回 開いた銘柄の新規注 文画面が表示されます。

# **1-2.**新規注文の表示方法

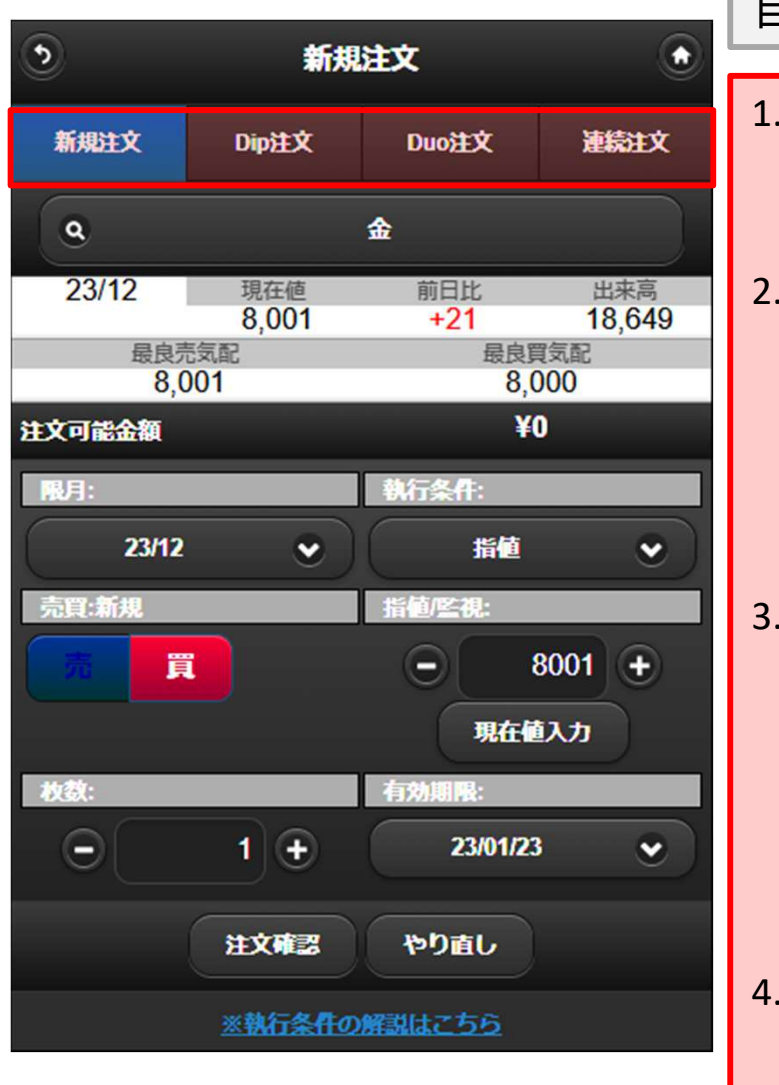

新規注文画面が表示されます。 目的に応じて、タブを切替えます。

- 1. 新規注文 こちらから新規注文を発注します。
- 2. Dip注文(建落同時注文)
	- 新規注文入力時に、仕切注文の 条件を入力することにより、新規 注文が成立した際に、自動で仕 切注文が発注される注文です。
- Duo注文(ダブル仕切注文) Duo注文とは、同時に「利食い」と 「損切り」の仕切注文を予約でき る注文です。また、新規注文と組 み合わせて発注することが可能 です。
- 連続注文(ドテン注文) 新規注文とそれに対する仕切注 文、および仕切注文約定後のド テン新規注文を設定することがで きます。

# **2-1.**新規注文

## 新規注文の発注方法

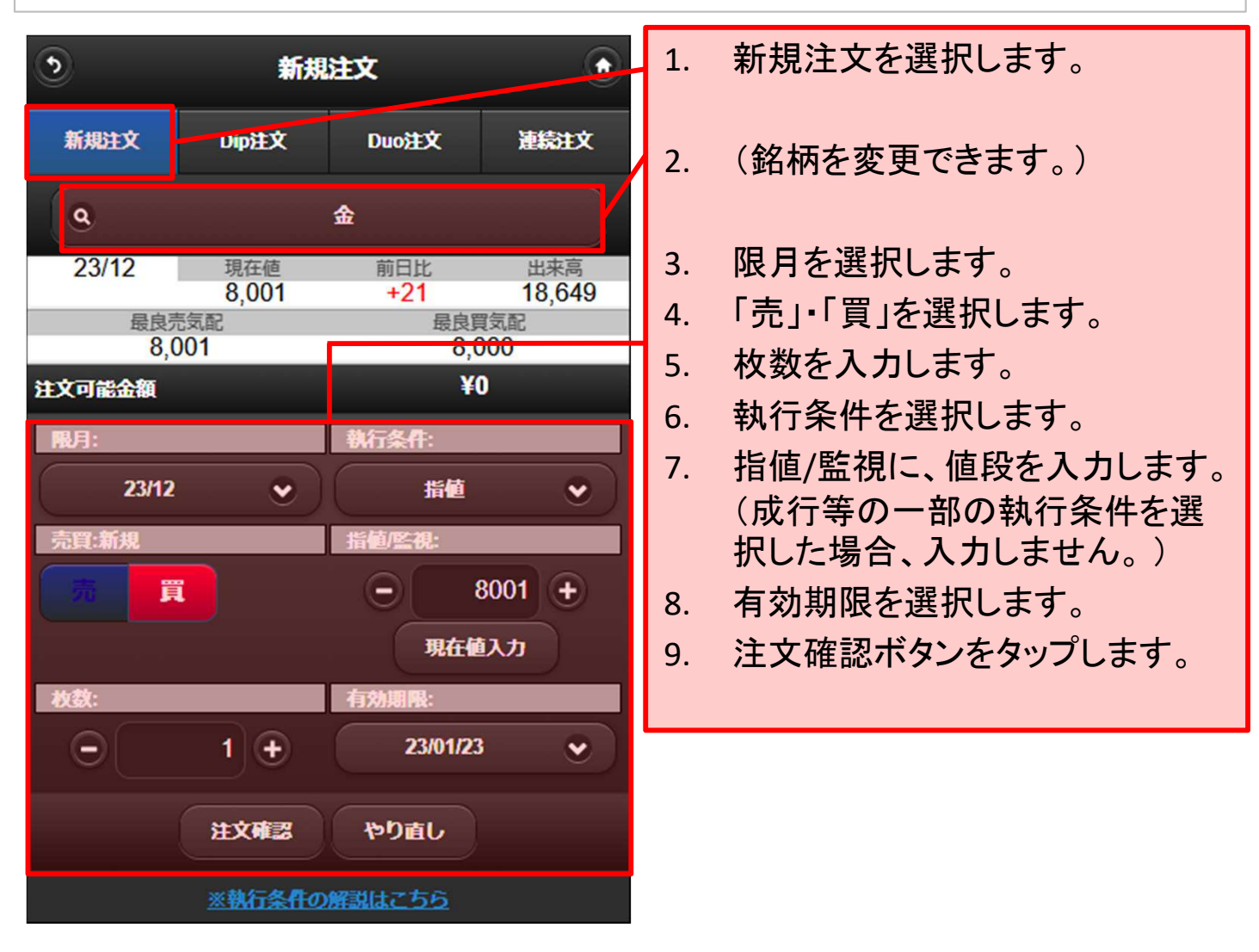

#### 「枚数」及び「指値/監視」の「ー」、「+」ボタンについて Ţ

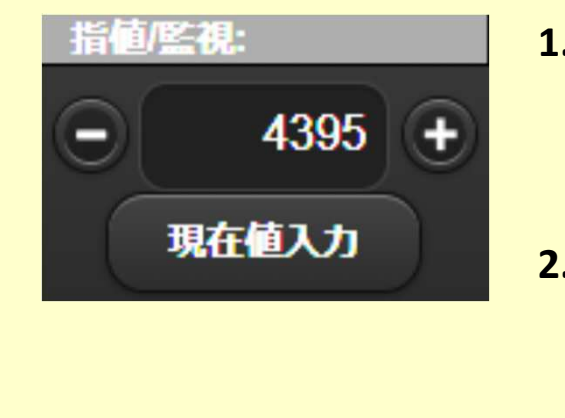

- 1. 「指値/監視」の「ー」、「+」ボタンをタップ すると呼値単位で値段を調整できます。 また、このボタンは「枚数」の入力欄にも あり、**1**枚ごとに調整できます。
- **2.** 「指値**/**監視」の「現在値入力」ボタンは、 「指値**/**監視」に、現在値を入力したい場 合にタップします。

# **2-2.**新規注文

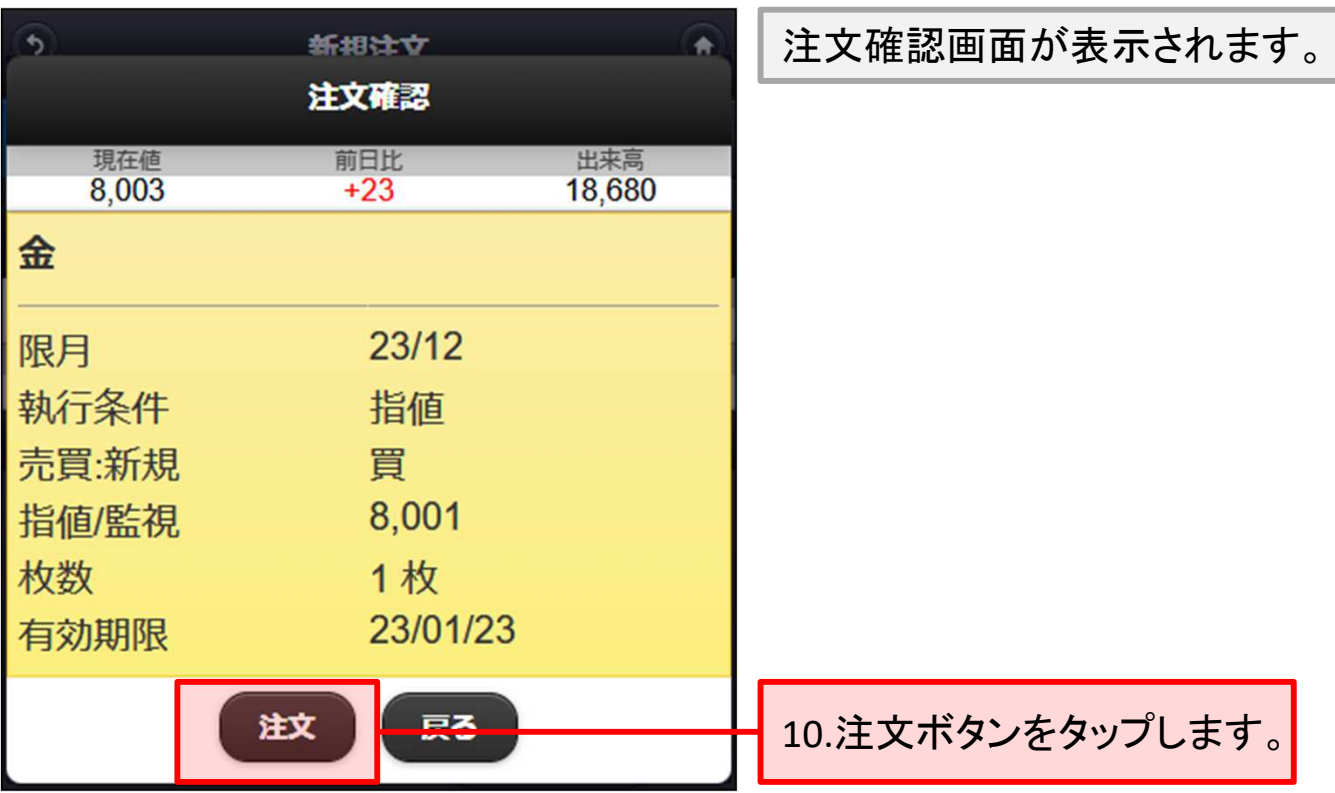

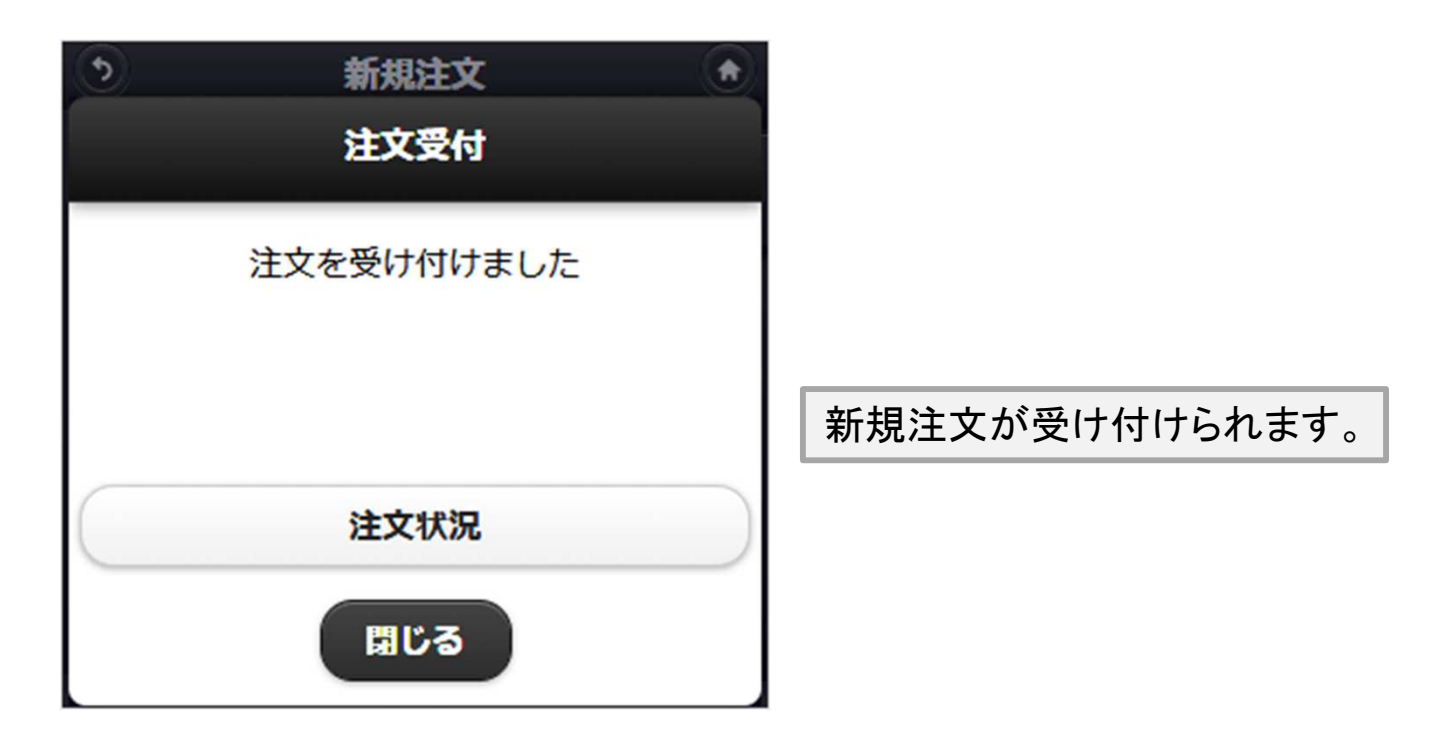

### **3-1.Dip**注文

### ■Dip注文とは

新規注文を入力時に、仕切注文の条件を入力する事により、新規注文が成立 した際に、自動で仕切注文が発注される注文です。

# **Dip**注文の発注方法

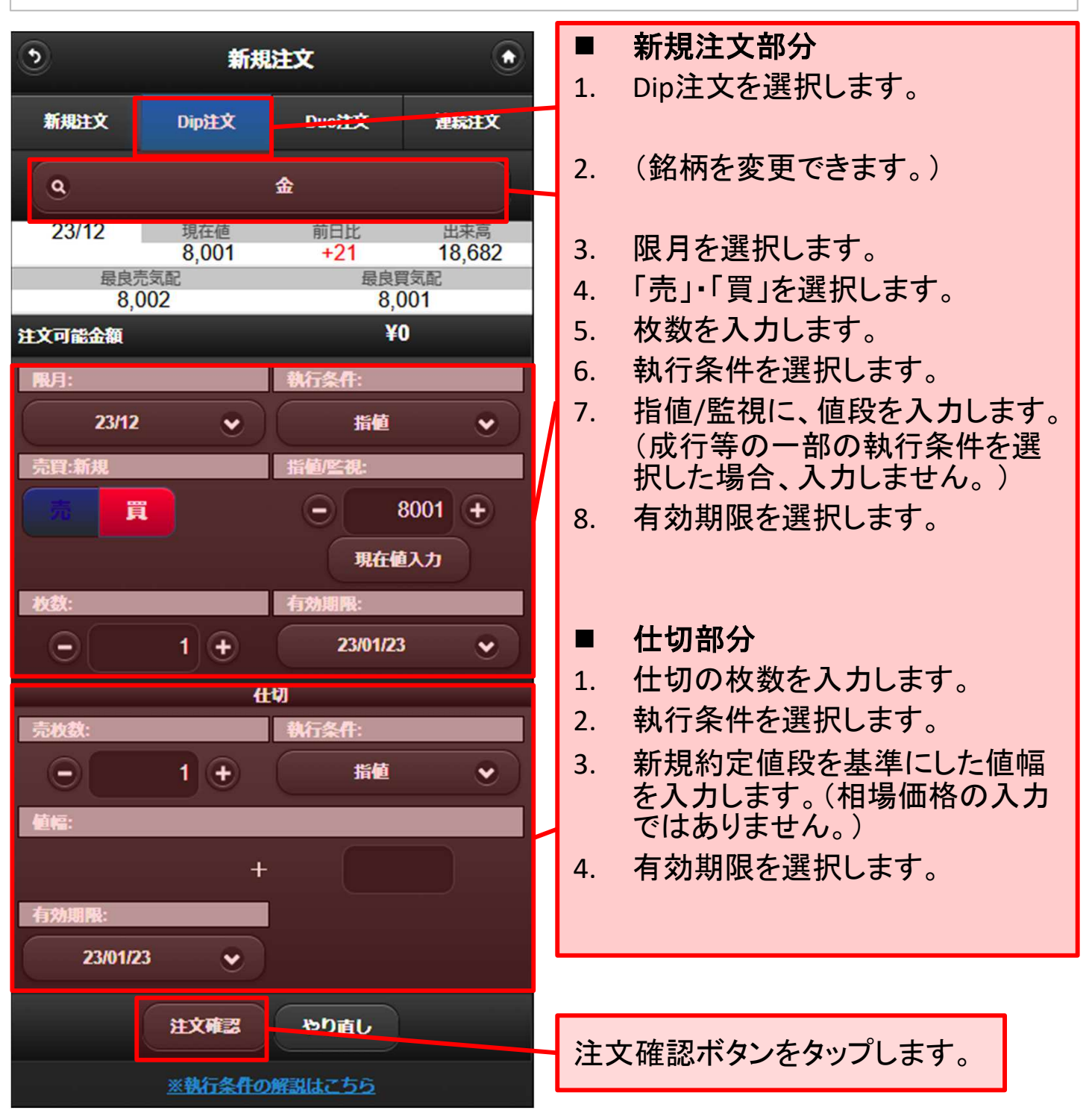

# **3-2.Dip**注文

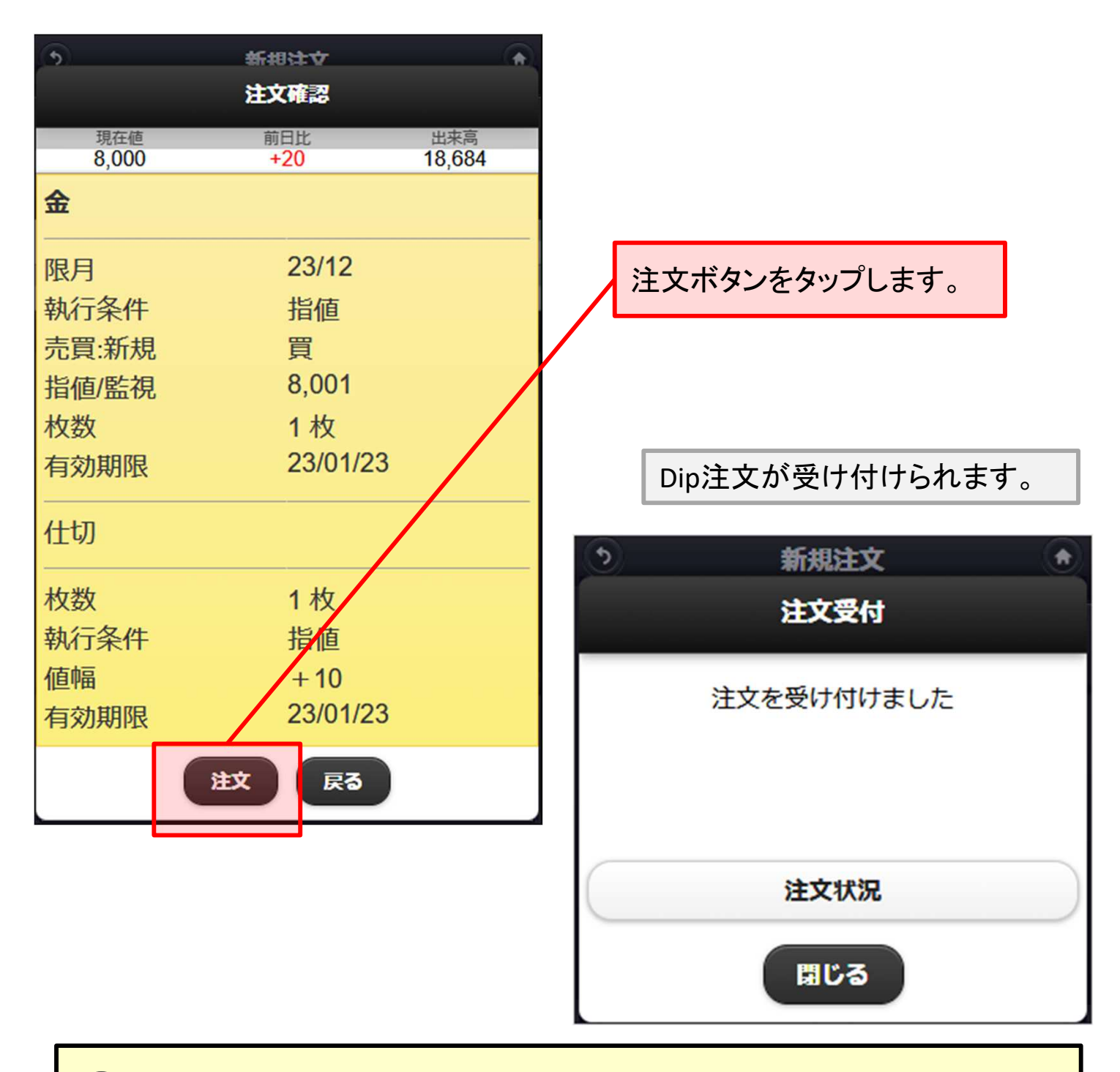

#### T ご注意(**Dip**の仕切注文予約について)

- 1. 仕切注文につきましては、新規注文が約定し、取引所から約定通知電文 が届いた時点で弊社の取引システムで注文を作成し発注するため、発注 までに若干時間がかかる場合がございます。
- 2. 注文の有効期限内であっても、注文が取消となる場合があります。

### **4-1.Duo**注文

### ■Duo注文とは

Duo注文とは、同時に「利食い」と「損切り」の仕切注文を予約できる注文です。 また、新規注文と組み合わせて発注することが可能です。

### **Duo**注文の発注方法

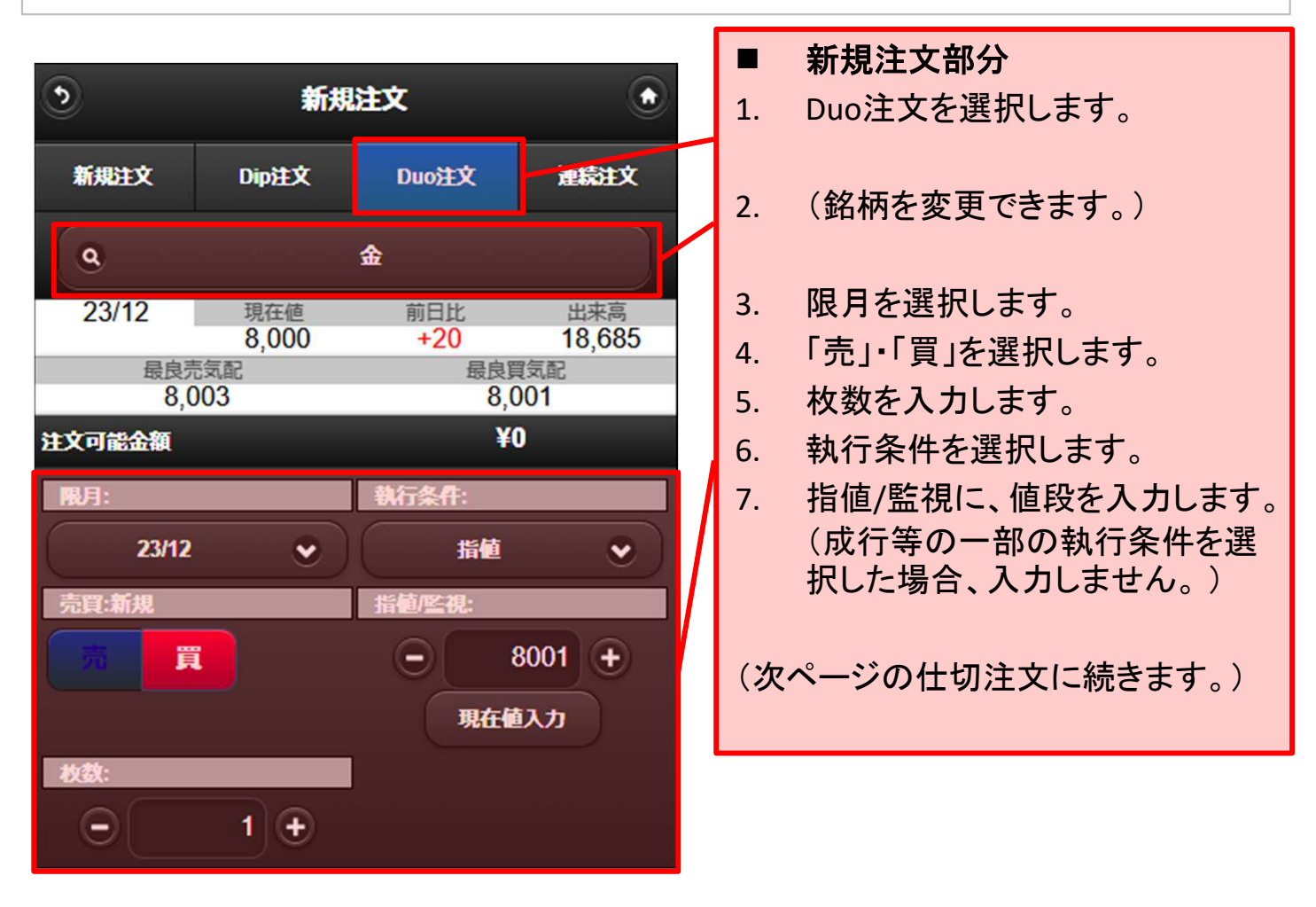

**4-2.Duo**注文

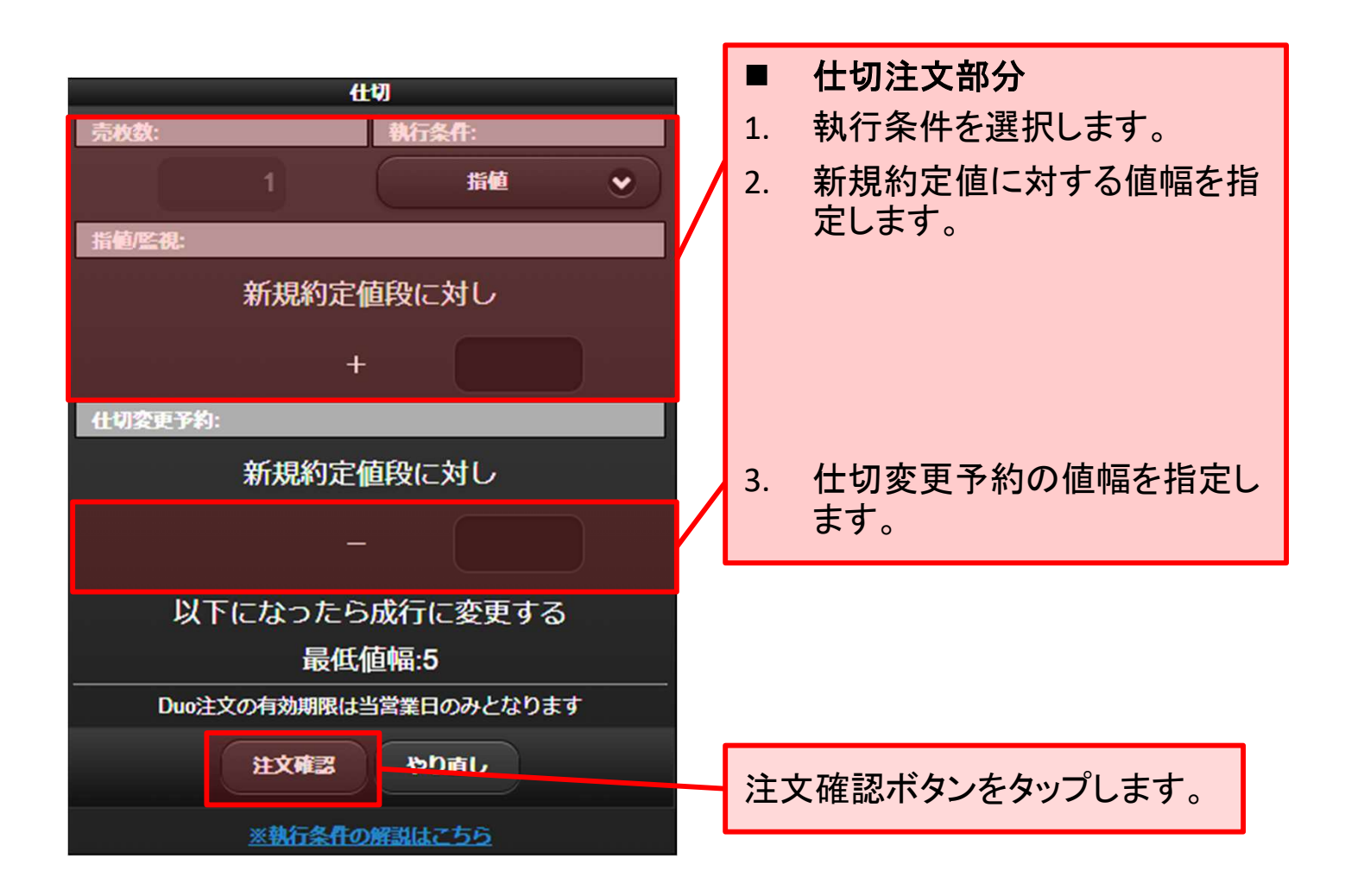

# **4-3.Duo**注文

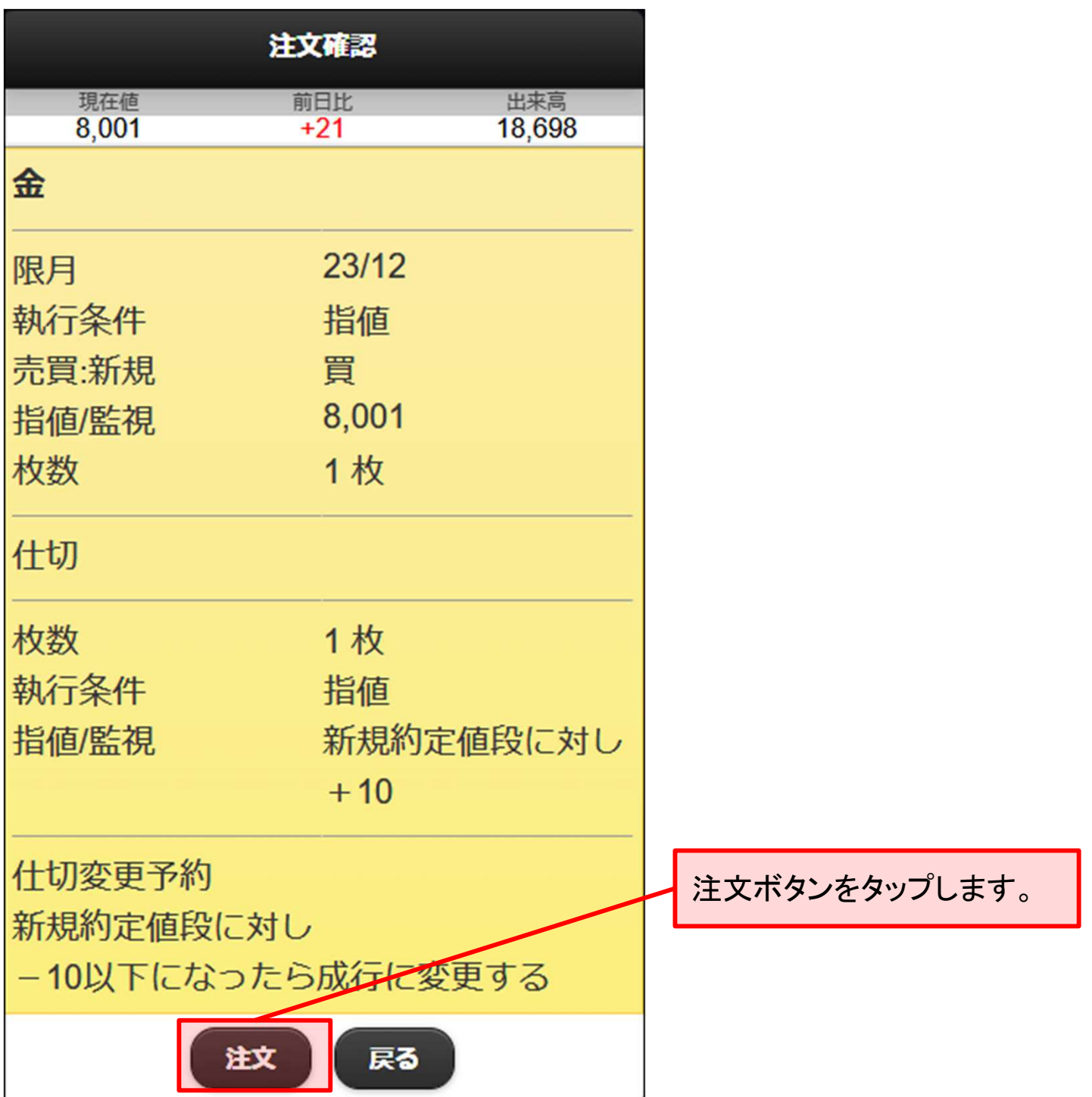

 $\overline{\mathbf{u}}$ 

# **4-4.Duo**注文

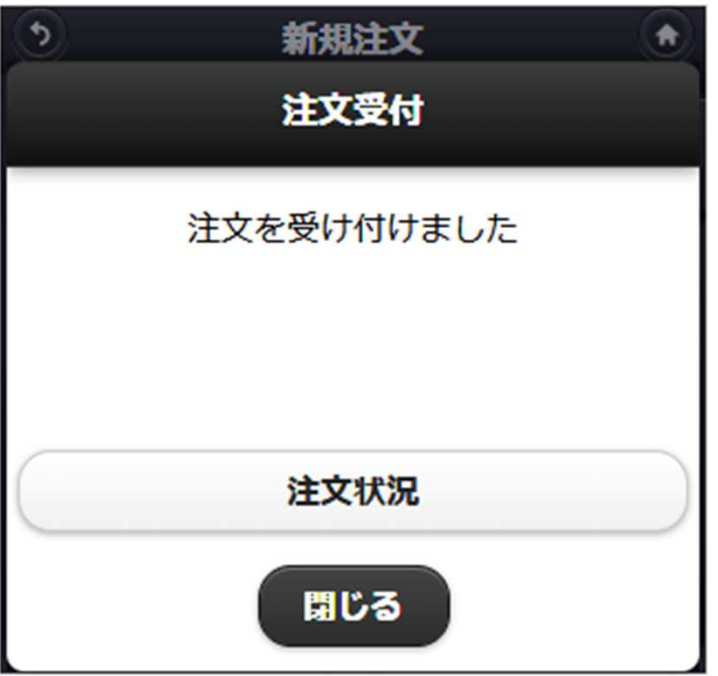

Duo注文が受け付けられます。

### ご注意(**Duo**の仕切注文予約について)

Dip注文と同様に、仕切注文は新規注文が約定し、取引所から約定通知電文 が届いた時点で弊社の取引システムで注文を作成し発注するため、発注まで に若干時間がかかる場合がございます。

### **5-1.**連続注文

#### ■連続注文とは

同一銘柄・同一限月の注文において、新規注文とそれに対するダブル仕切注 文、および仕切注文約定後のドテン新規注文の設定が可能となります。 尚、仕切約定後の新規注文は、「枚数」「値幅(または値段)」が自由に設定でき ます。

### ■ 連続注文の発注方法

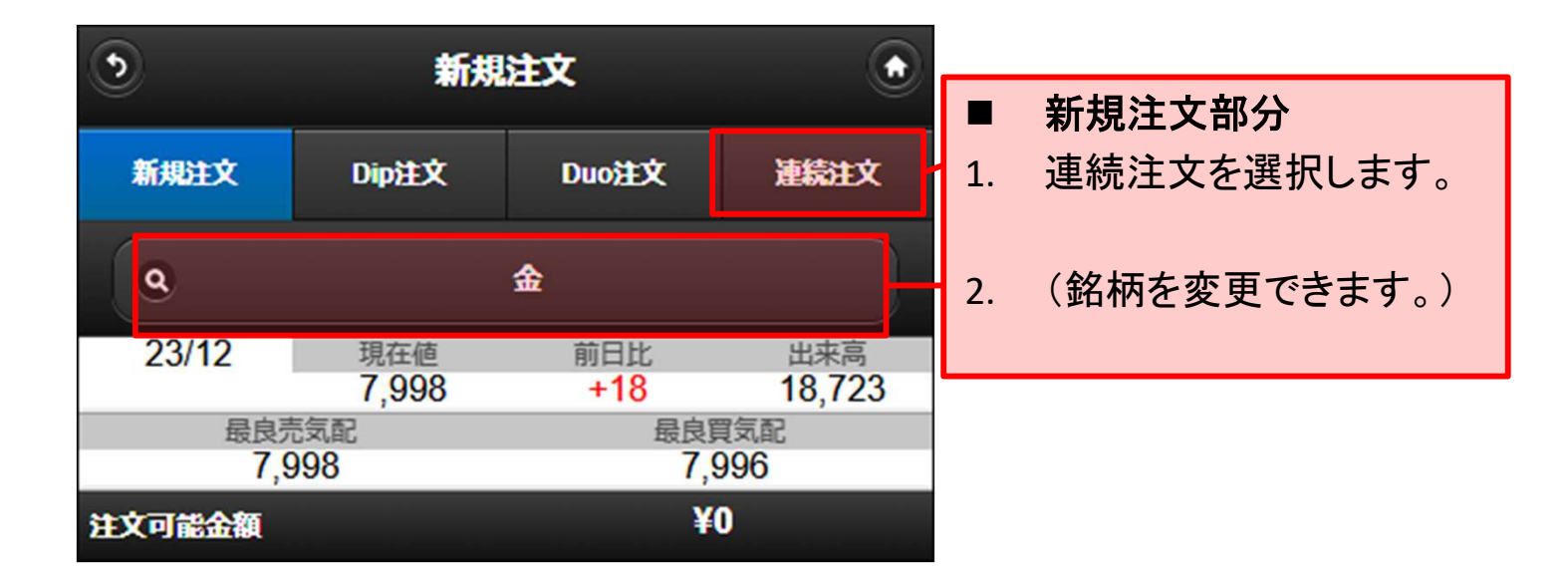

#### 連続注文のご注意

 $\left( \begin{matrix} \text{I} \end{matrix} \right)$ 

- 初期注文設定の仕切注文および2次注文につきましては、監視条件に達した段階で 成行にて発注されます。
- 新規連続注文における初期注文設定の仕切注文及び2次注文につきましては、設定 した直前の注文が約定し、取引所から約定通知電文が届いた時点で弊社の取引シ ステムで注文を作成し発注するため、値段監視や発注までに若干時間がかかる場合 がございます。

# **5-2.**連続注文

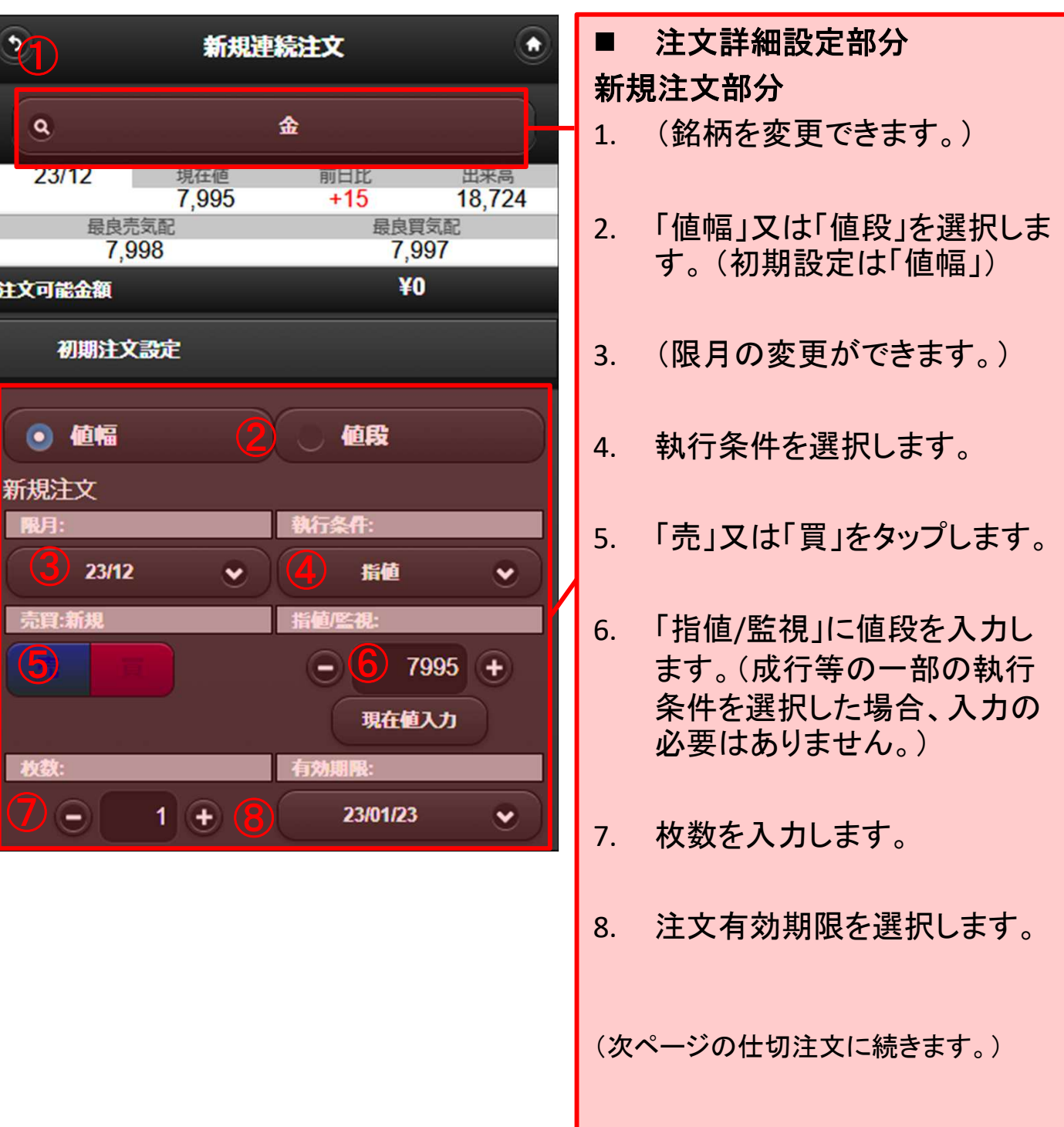

# **5-3.**連続注文

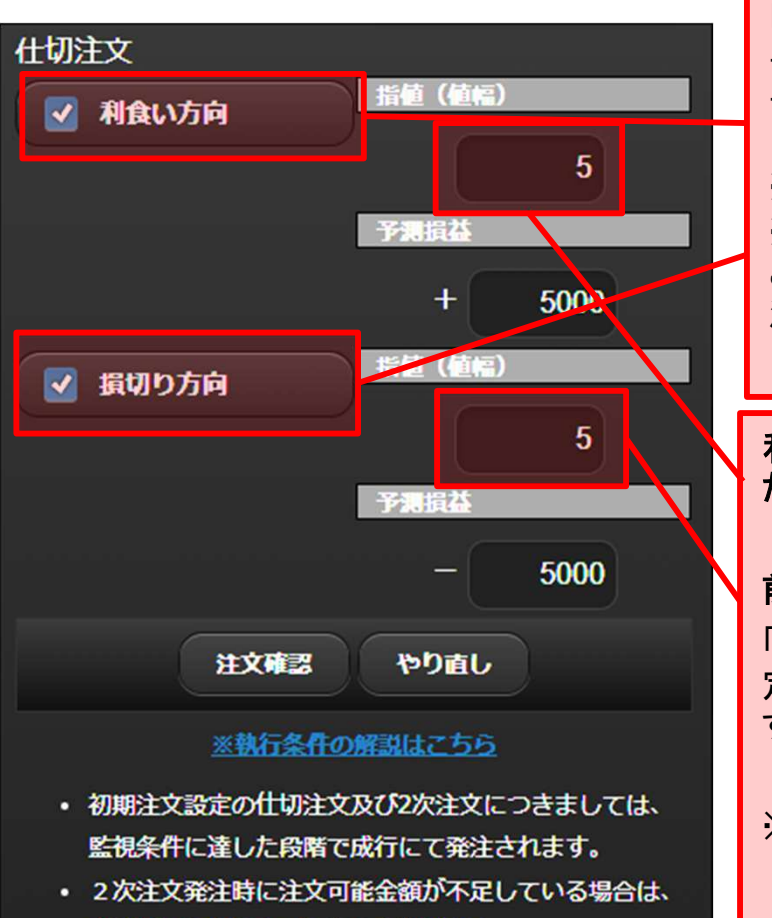

- 当該新規注文はキャンセルとなります。 • D-mobileから連続注文の発注 (新規・仕切)、注文変
	- 更、取消は出来ません。

#### 仕切注文部分

前頁の新規注文が成立後、仕切注文の 「利食い方向」、もしくは「損切り方向」への 予約をする場合にチェックをつけます。また、 予約をしない場合はチェックを外します。

※どちらも同時にチェック可能です。 ※どちらのチェックも外して注文を発注する ことはできますが、この場合、通常の新規 注文で入力した場合と変わりません。

利食い方向、損切り方向にチェックを入れ た場合に入力します。

#### 前頁②にて「値幅」を選択した場合

「利食い方向」と「損切り方向」には、新規約 定値に対して、発注する「値幅」を入力しま す。

※値幅の場合の初期値: 仕切(利食い方向)・・・5ティック 仕切(損切り方向) ・・・5ティック

前頁②にて「値段」を選択した場合 それぞれ実際の相場価格を入力します。

※値段の場合の初期値:

仕切(利食い方向)・・・現在値 仕切(損切り方向) ・・・現在値

(2次注文に続きます。)

## **5-4.**連続注文

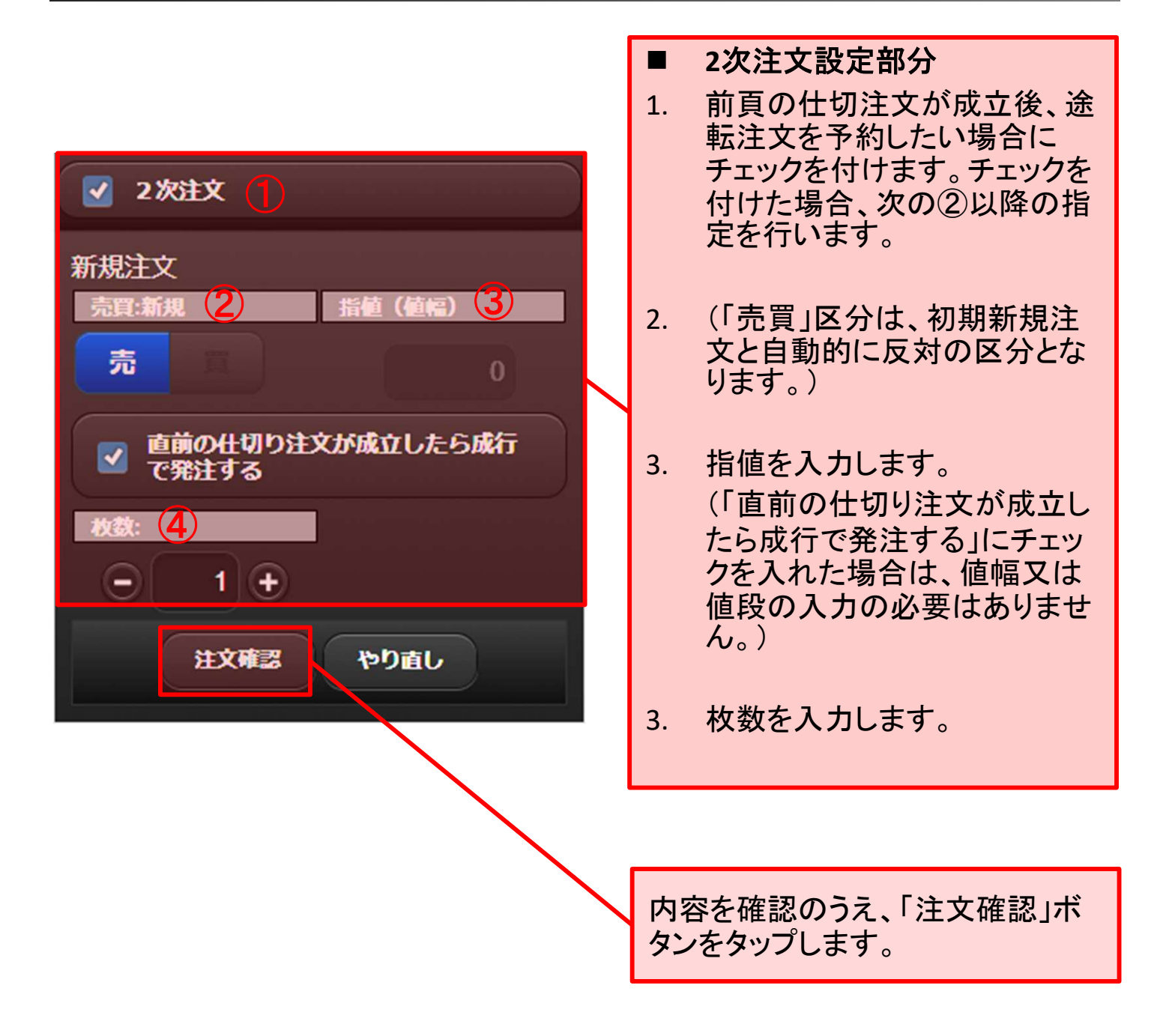

#### 2次注文のチェックを外せば1次注文のみ発注されますので、従来のDuo注文 と同様に「新規注文+ダブル仕切注文」として発注することが可能です。

# **5-5.**連続注文

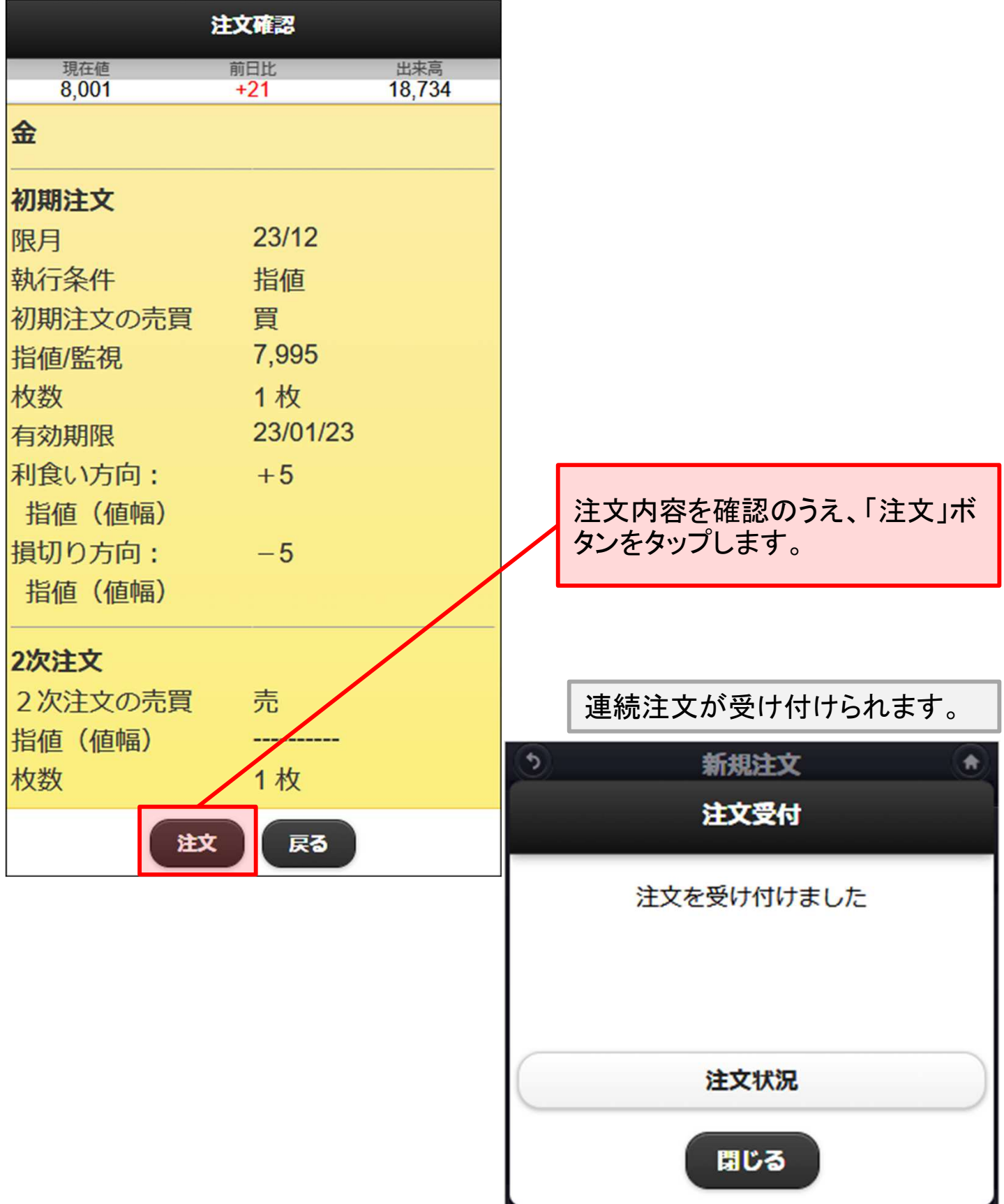

# **6-1.**オプション取引の新規注文について

■ 表示方法

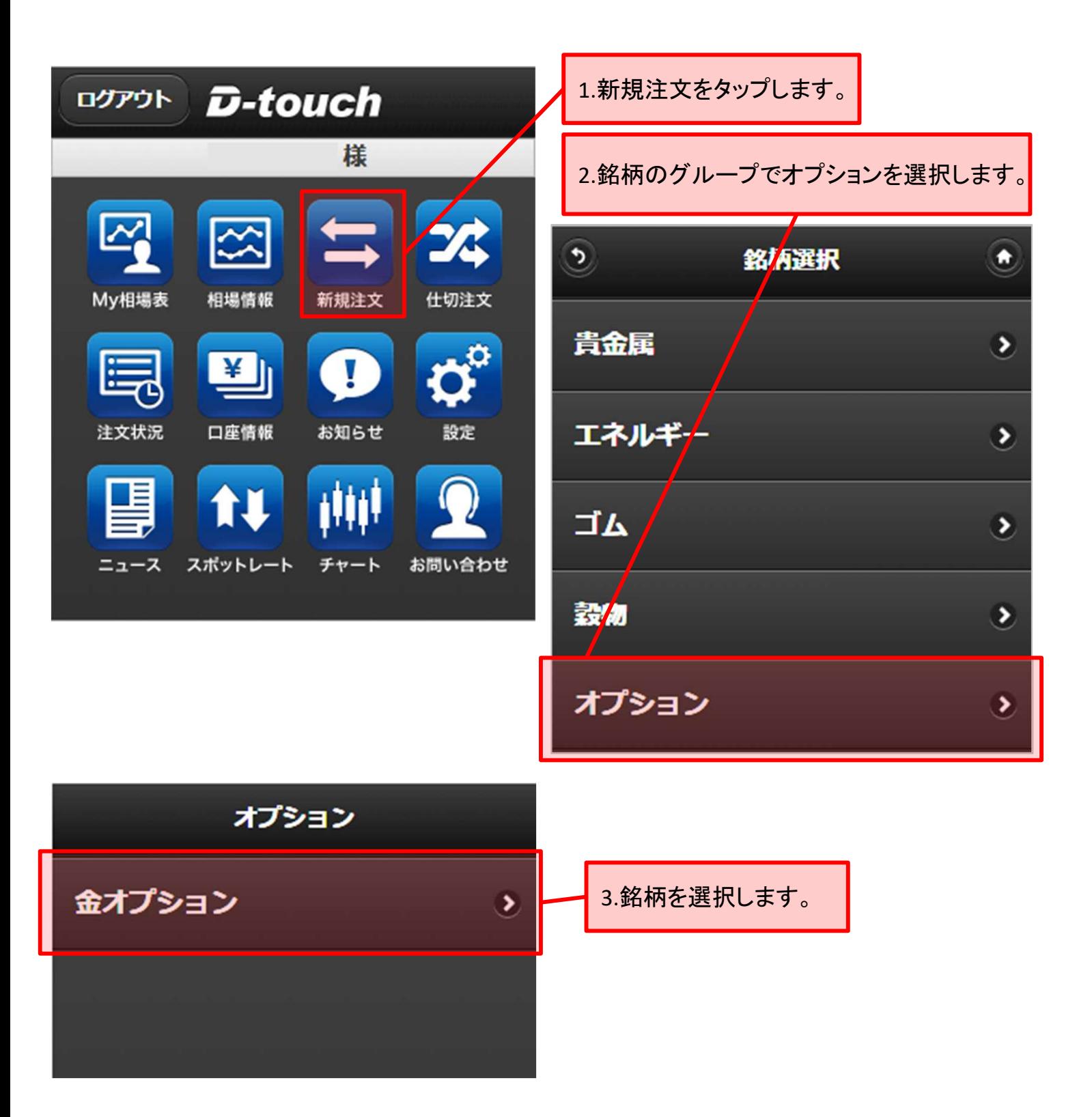

# **6-2.**オプション取引の新規注文について

### 新規注文画面が表示されます。目的に応じて、タブを切替えます。

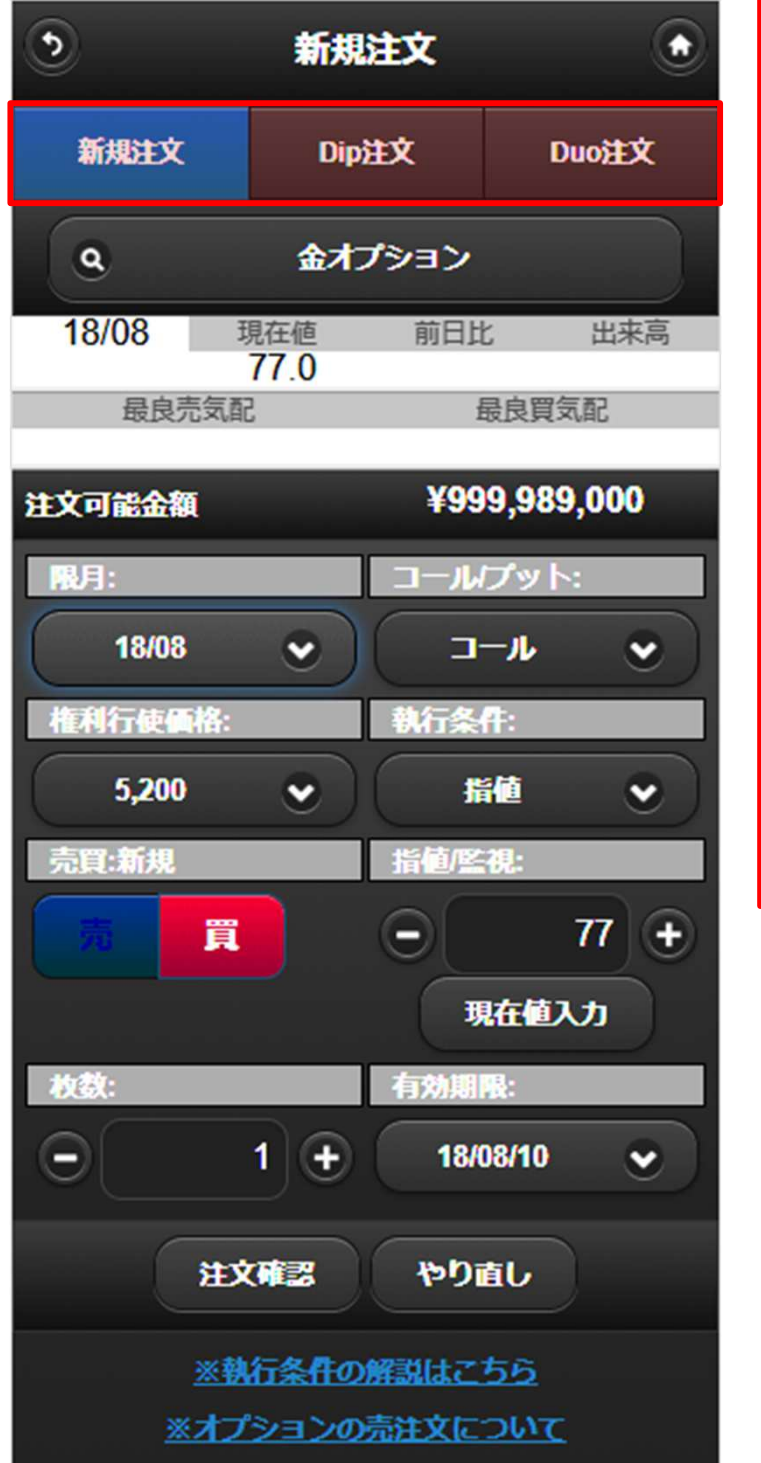

- 1. 新規注文
	- こちらから新規注文を発注しま す。
- 2. Dip注文(建落同時注文)
	- 新規注文を入力時に、仕切注 文の条件を入力する事により、 新規注文が成立した際に、自 動で仕切注文が発注される注 文です。
- 3. Duo注文(ダブル仕切注文)
	- Duo注文とは、同時に「利食い」 と「損切り」の仕切注文を同時 に予約できる注文です。また、 新規注文と組み合わせて発注 することが可能です。

※オプション取引では「連続注文」の取扱はございません。

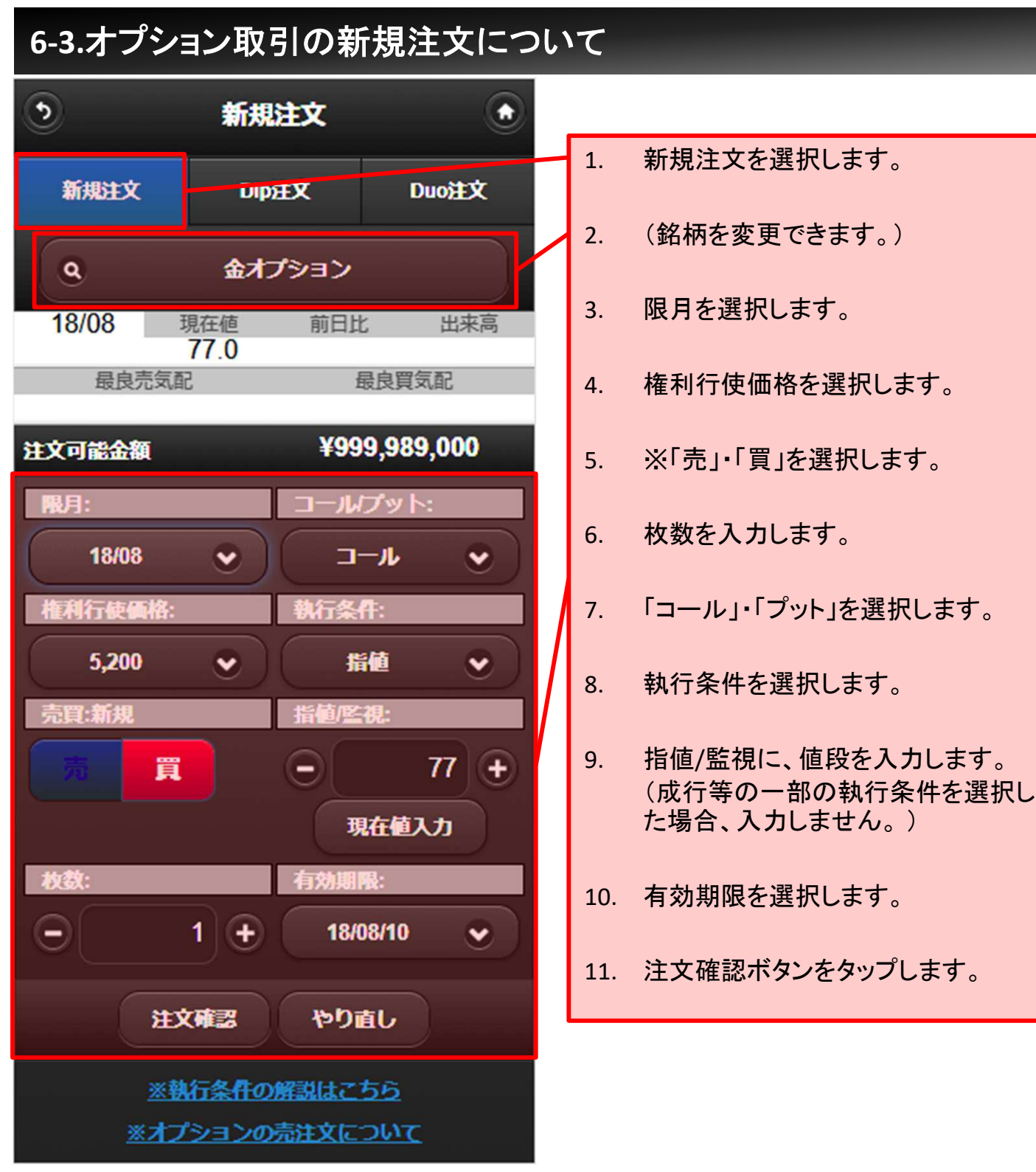

※【オプション取引の新規売り注文について】 オプション取引の新規売り注文は、新規売注文に関する理解度確認をさせてい ただきます。

詳細につきましては、下記URLをご参照ください。 https://www.hoxsin.co.jp/guide/option/sellorders.htm

# **6-4.**オプション取引の新規注文について

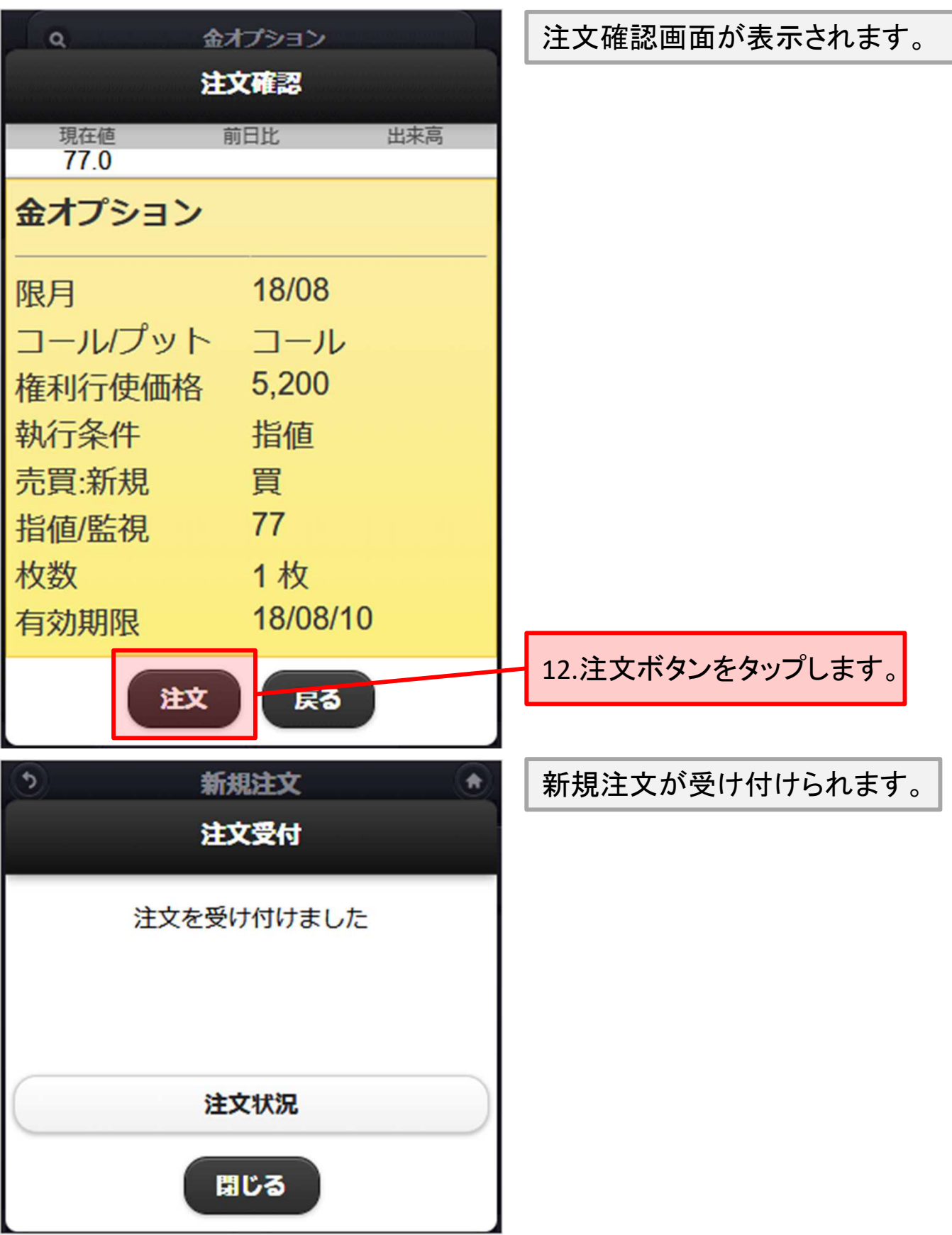

# **6-5.**オプション取引の新規注文について

### ■Dip注文とは

新規注文を入力時に、仕切注文の条件を入力する事により、新規注文が 成立した際に、自動で仕切注文が発注される注文です。

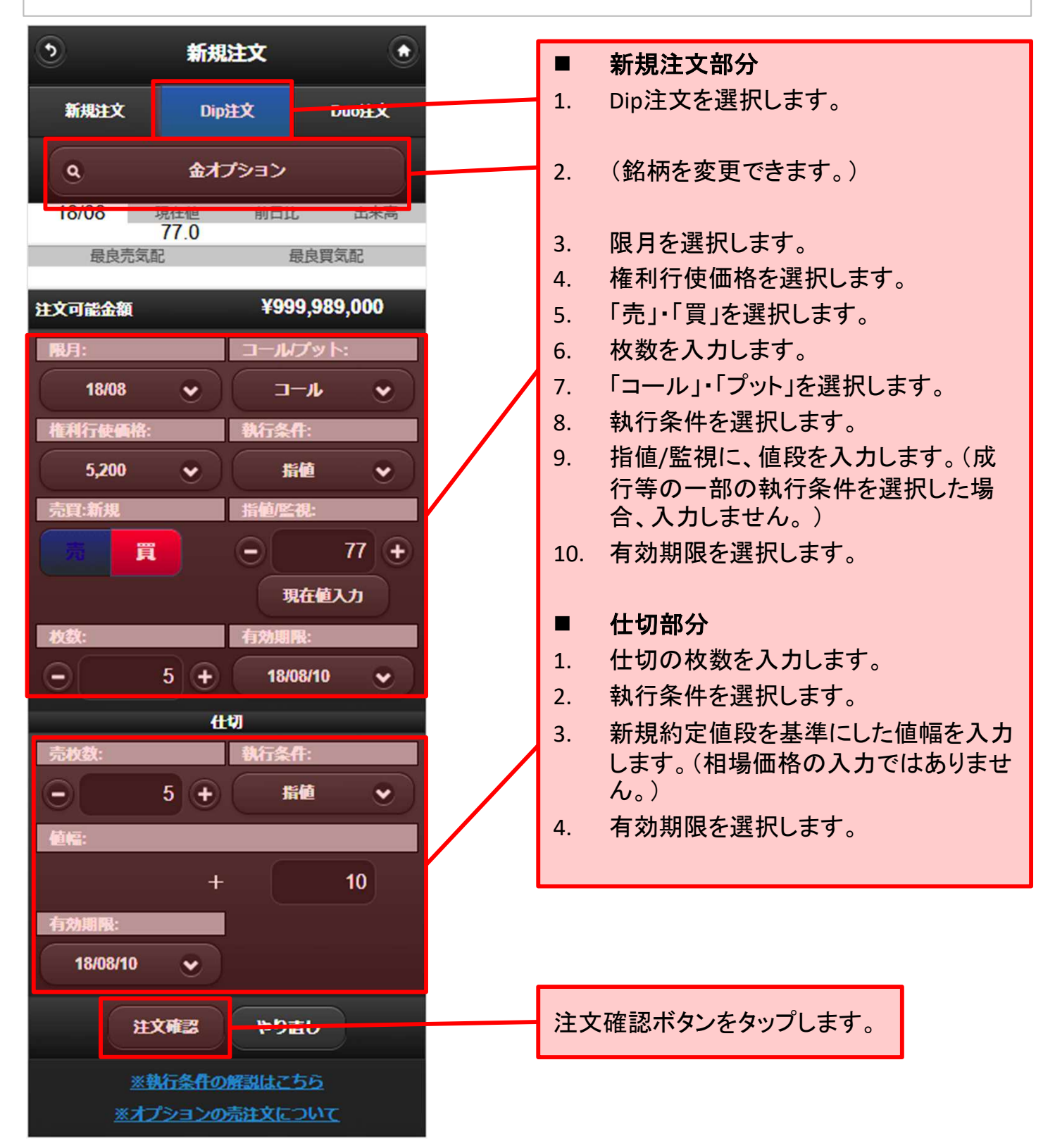

# **6-6.**オプション取引の新規注文について

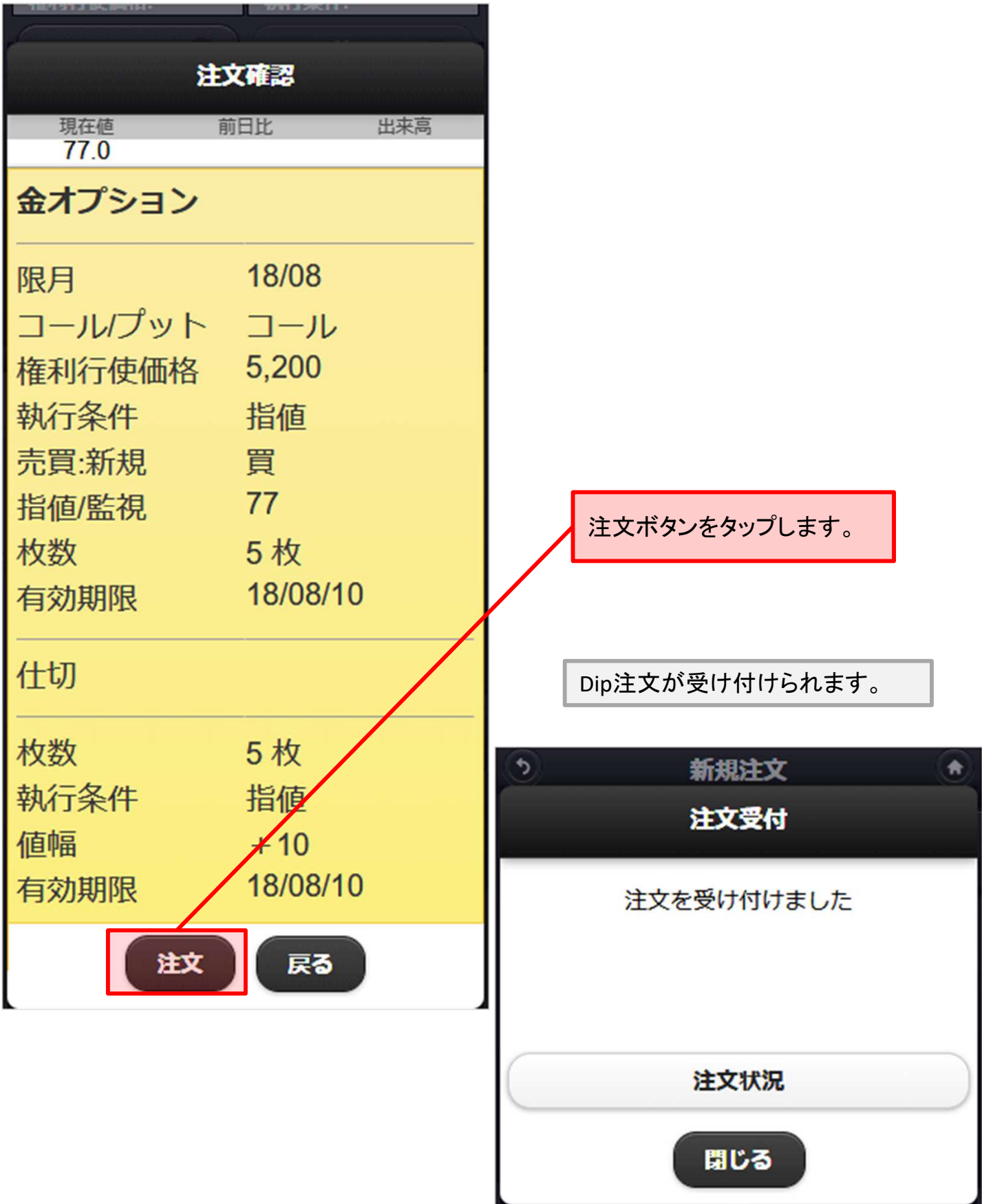

# **6-7.**オプション取引の新規注文について

### ■Duo注文とは

Duo注文とは、同時に「利食い」と「損切り」の仕切注文を予約できる注文で す。また、新規注文と組み合わせて発注することが可能です。

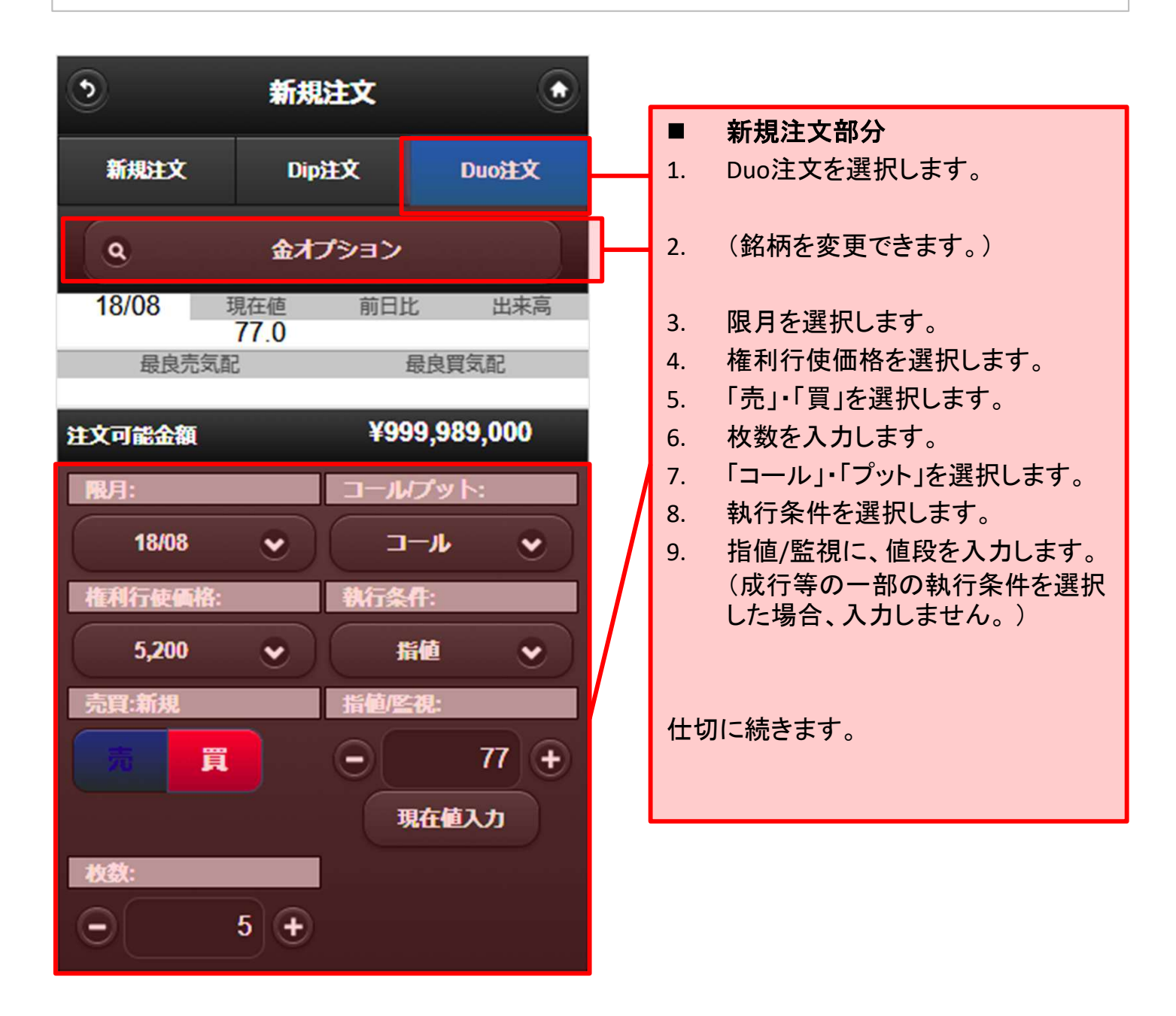

```
4.新規注文
```
# **6-8.**オプション取引の新規注文について

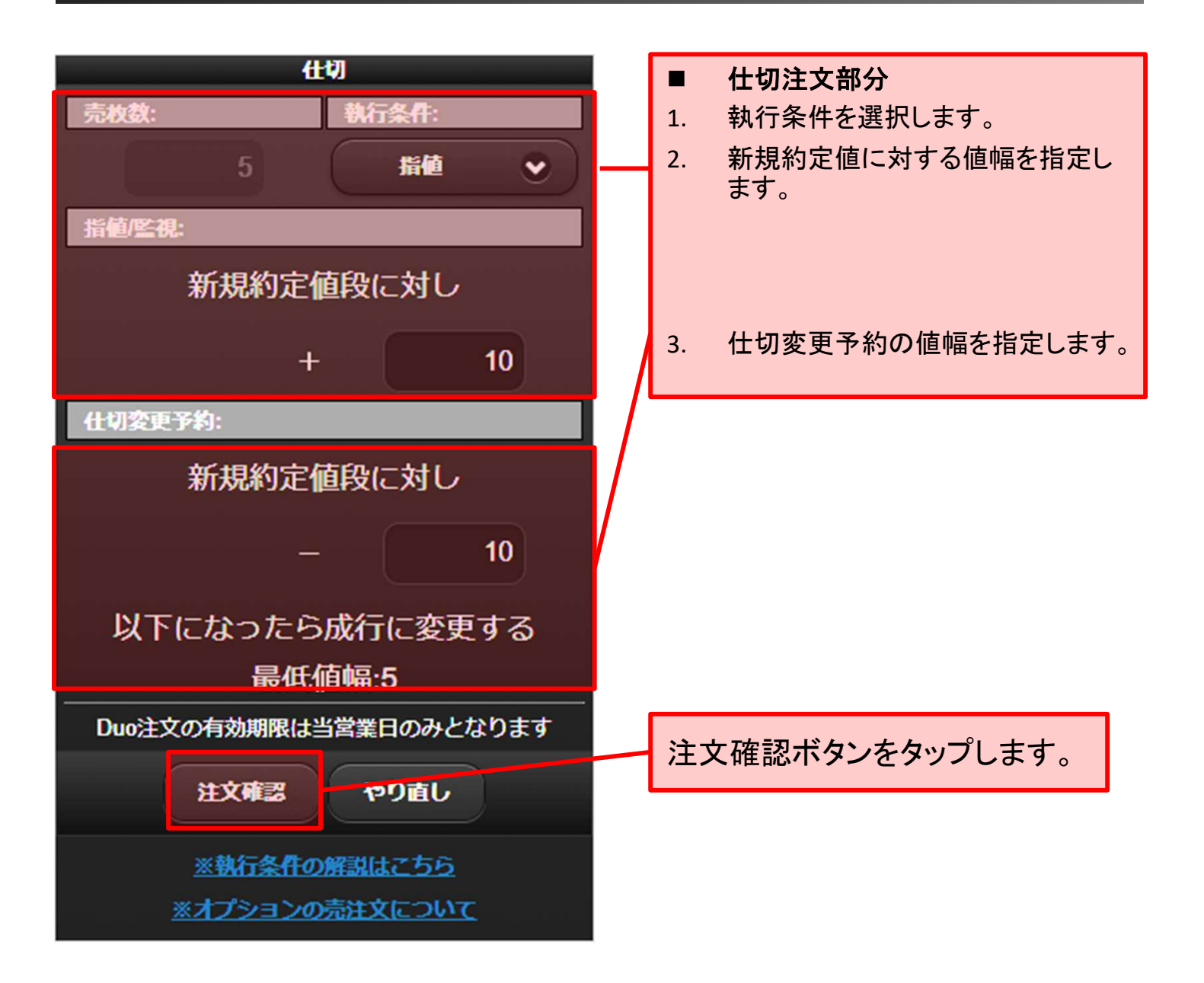

# **6-9.**オプション取引の新規注文について

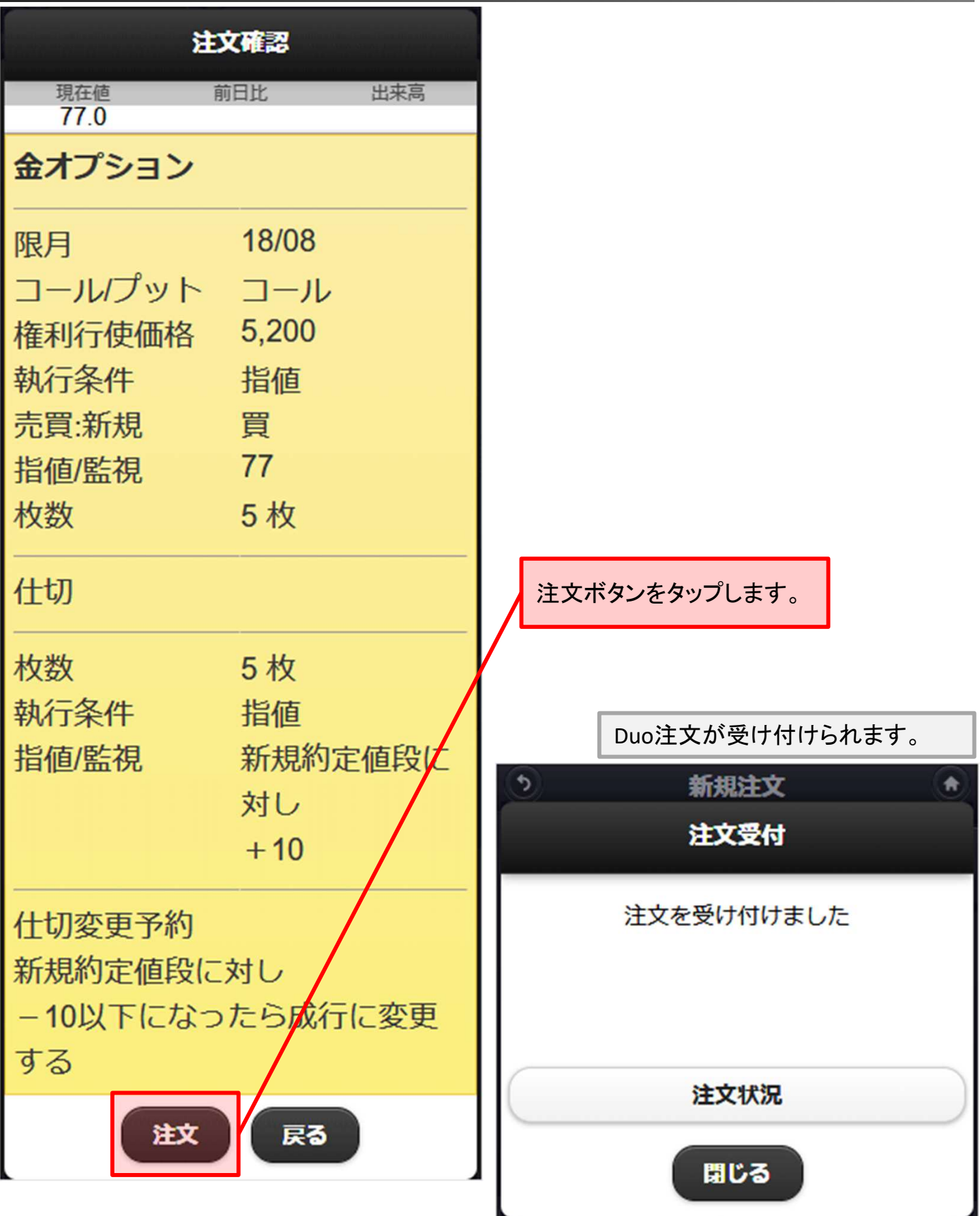